# Design of an 18-bit, 20kHz Audio Delta-Sigma Analog to Digital Converter

Jon Guerber *ECE 627, Spring 2009* 

*Abstract***—The design and simulation of an 18-bit 20kHz analog to digital converter is presented with an oversampling rate of 128 using a cascade of integrators feedback form. The full delta sigma design includes Matlab, Simulink and Cadence simulation of the DS modulator and decimation filter. Non-ideal effects have been investigated and their impact quantified.** 

#### I. INTRODUCTION

he demands on modern analog to digital converters have The demands on modern analog to digital converters have<br>been increasing rapidly in the past few decades. Cutting edge applications today require higher resolution in technology nodes with ever growing mismatch. The delta sigma modulator offers a solution to achieving high resolution data conversion from low resolution devices with only additional digital overhead and signal oversampling.

 This report will detail the design of such a delta sigma converter for audio applications operating at 20 kHz with 18 bits of resolution. The document will begin by covering the basic requirements and design choices for the DS modulator, followed by architectural characteristics and structure, nondeal effects of the modulator, decimation filtering, and finally circuit level simulations.

#### II. BASIC REQUIREMENTS AND DESIGN CHOICES

The design requirements for the proposed delta sigma modulator are located in Table I and a simplified block diagram of the analog to digital converter is shown in Figure 1. A full block diagram can be found later in the paper. Based on the bandwidth, clock frequency, and resolution requirements, the architectural choices shown in the second half of Table I were determined. The oversampling ratio of 128 is the maximum possible value given the clock frequency and the order and resolution were chosen to meet resolution requirements. The value of Hinf was also determined based on stability and resolution tradeoffs.

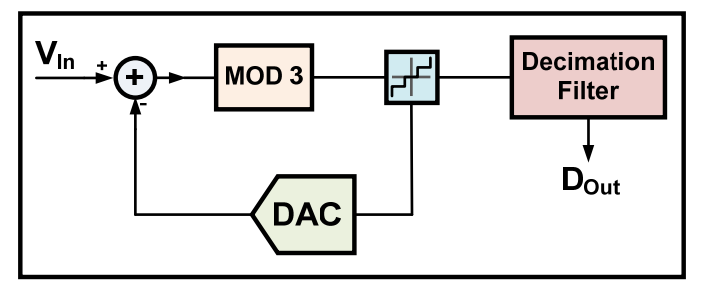

**Figure 1: Simplified DS A/D Converter Block Diagram**

Manuscript received June 12, 2009.

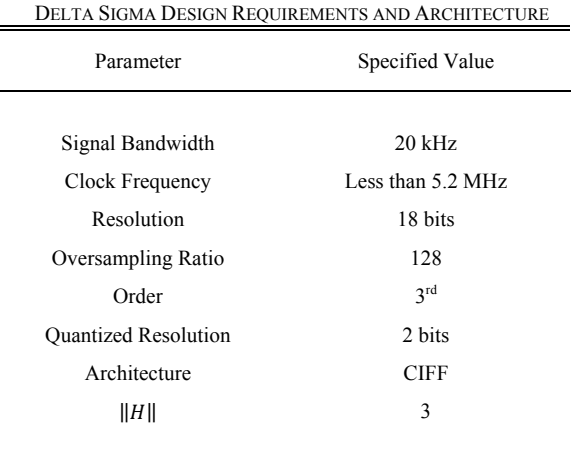

TABLE I

1

While there are many architectural choices for delta sigma modulators, the cascade of integrators feedback form (CIFF) was chosen due mainly to the reduced kT/C noise requirements of the first integrator leading to lower unit capacitor values and less die area than other architectures. This architecture also has the benefit of allowing for the removal of the signal from the modulation path, reducing harmonic distortion.

 Even with its many advantages, the CIFF modulator does have some downsides. First, the feed forward of integrator outputs requires an accurate active adder before the quantizer which takes up area and power while adding noise. In this design the choice was also made not to send the signal directly to the adder to reduce complexity, power, adder swing, and chip area with a slight degradation in the signal transfer function.

## III. MODULATOR CHARACTERISTICS AND RESPONSE

The response of the 3rd order modulator is shown in Figure 2 with an STF rise described previously. While not typically not desirable, the STF shaping penalty was minimal for the provided benefits. The pole zero diagram is shown in Figure 4 and the zeros have been optimized for the lowest signal band noise. It is important to note that one zero was kept at DC in order to provide DC suppression and prevent the possibility of low frequency tones [1].

 The details of modulator NTF and STF can be seen in Figure 3 and Figure 5. The zero optimization can be seen along with the simulated third order noise shaping characteristic. From these diagrams, it's clear that the simulated modulator noise floor is well below the 108 dB limit in the signal band with a simulated ENOB of 22.89 bits. Finally, Figure 6 shows the SQNR achievable with varying input amplitudes. Note that different frequency inputs can have different SQNR responses as is shown.

J. Guerber is with the Oregon State University, Analog and Mixed Signal Department, Corvallis, OR 97330 USA (e-mail:guerberj@ eecs.orst.edu).

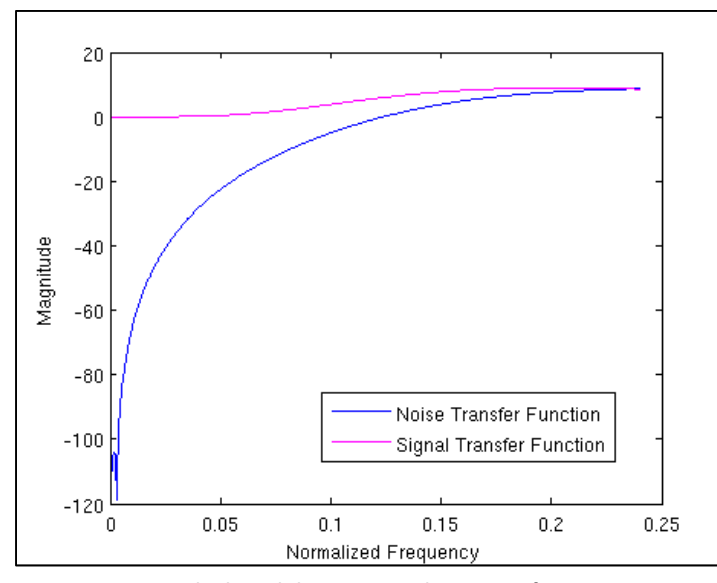

**Figure 2: Ideal Modulator NTF and STF Transfer Functions Figure 4: Modulator Pole Zero Diagram**

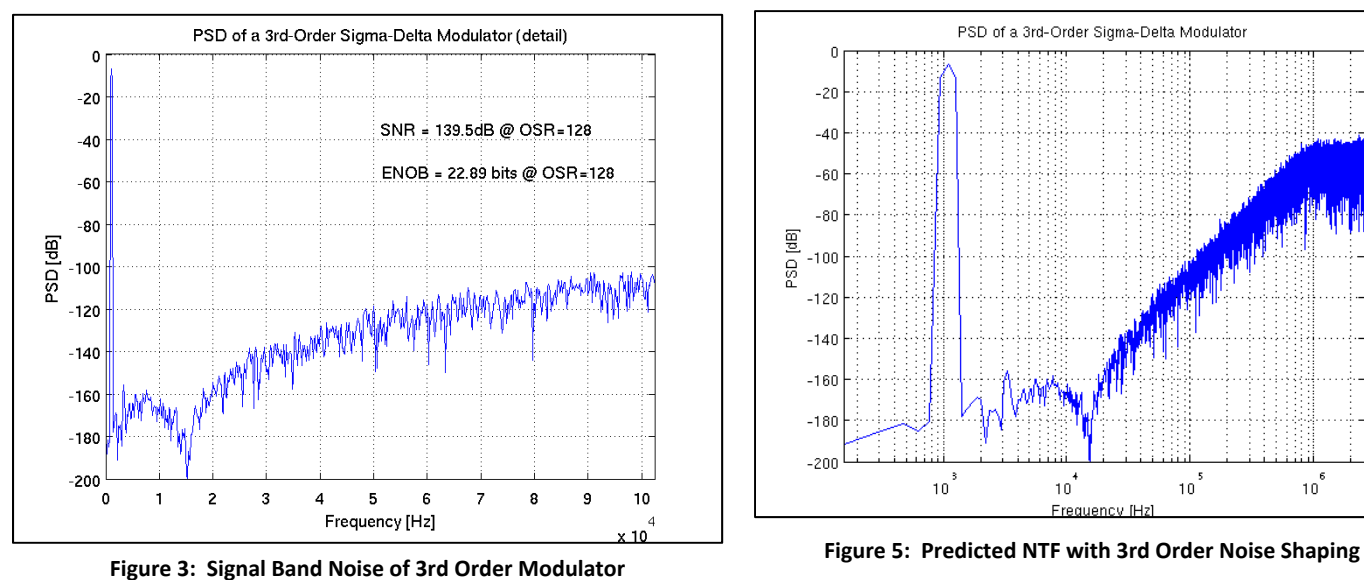

## *A. Coefficient Selection and Dynamic Range Scaling*

Due to the number of coefficients in the typical delta sigma modulator, there are multiple degrees of freedom with which to customize parameters. Using the "Delta Sigma Toolbox" for Matlab [2] it is possible to generate a generic calculated set of these coefficients given a specified architecture and the coefficients for this design are shown in Table II. Using a few of the degrees of freedom, it is possible to adjust the coefficients to limit the swing of each integrator in the modulator to a reasonable value. This is known as dynamic range scaling. Figure 8 shows the three integrator outputs before and after dynamic range scaling. Note that before scaling, an integrator would saturate beyond the desired range of operation at a constant input of only 20% of the max level.

 Further coefficient flexibility can be utilized by quantizing the dynamically scaled coefficients to rational quantities. This allows for unit elements to be used in realizing the capacitor ratios, leading to less mismatch and distortion.

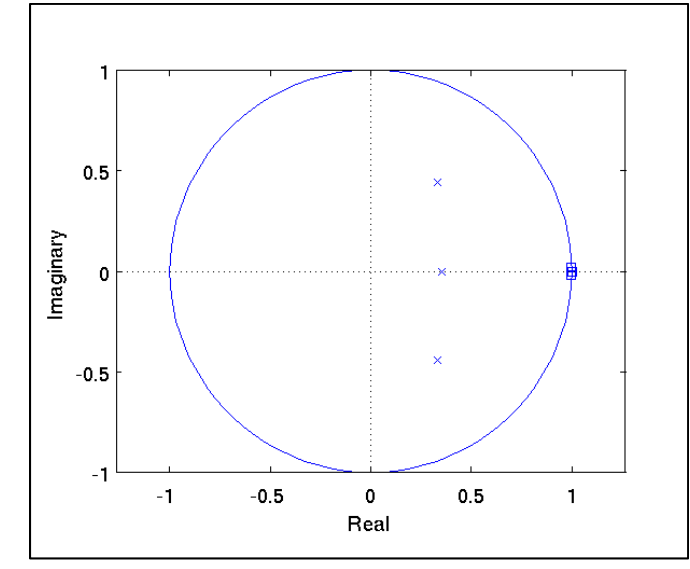

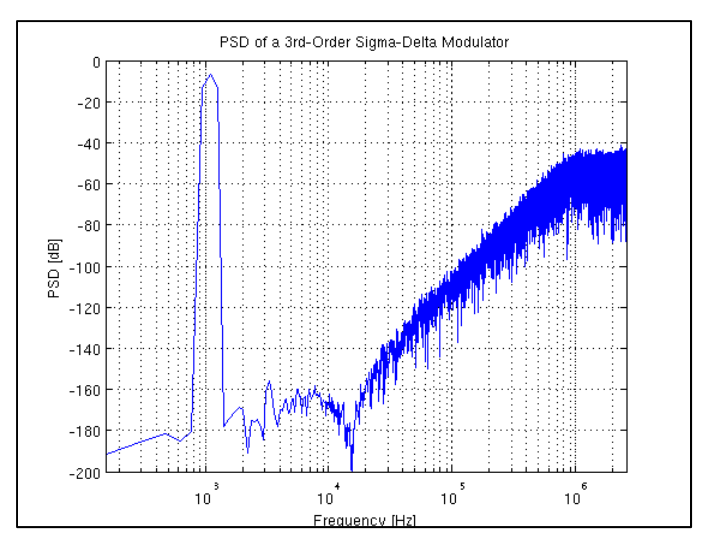

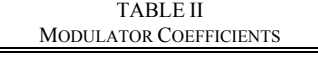

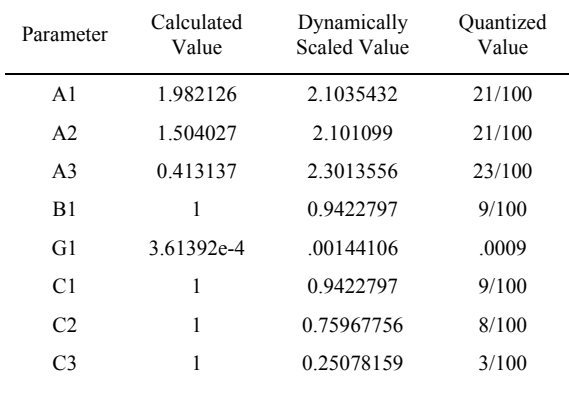

#### IV. MODULATOR NON-IDEALITIES

Like any analog system, there are inherit non-idealities. Here the effects of common non-idealities will be examined in the context of the delta sigma modulator.

 $\mathcal{D}$ 

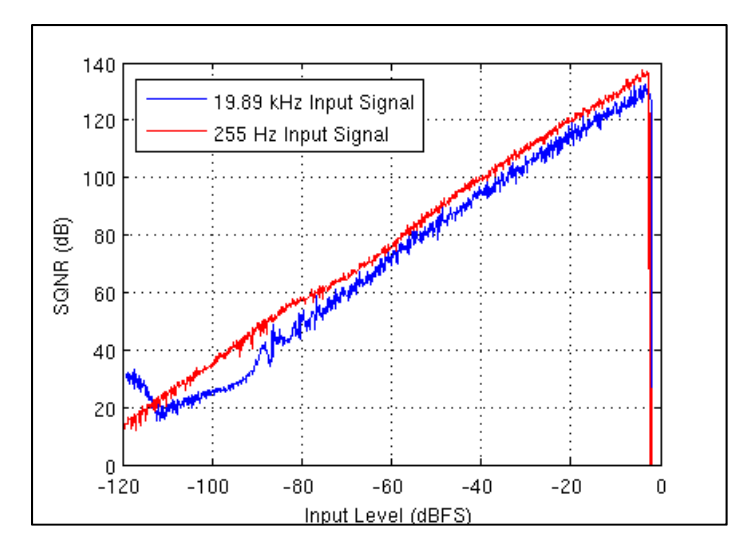

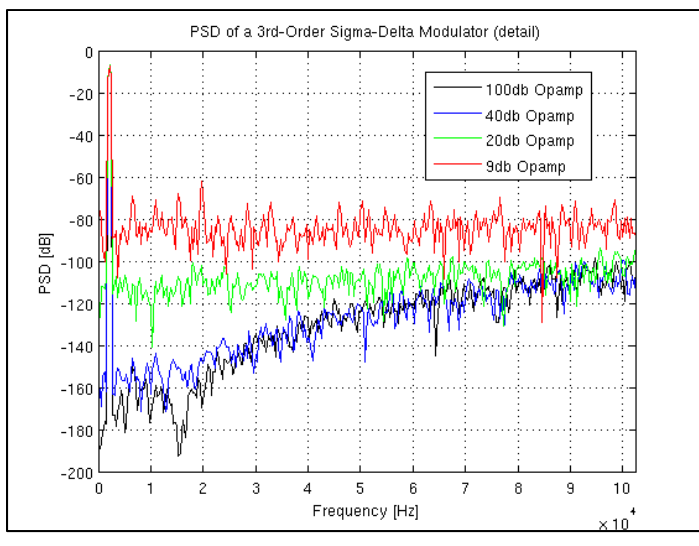

## *A. Finite Opamp Gain*

In order to realize effective integrators, the use of opamps is required. However, opamps can be power hungry devices and much of this power dissipation is related to the gain of the device. It can be shown that loop gain error given by  $A/(1+A)$ will shift the modulator poles from their desired locations [3]. This in turn will affect the NTF zeros, moving the signal band noise higher as can be seen in Figure 7.

Gain error in a switched capacitor delta sigma modulator can often be seen as DC static settling error during each phase, thus distorting the lower frequency band. This makes many other non-idealities (such as slew rate) look like gain error to a first degree. The amount of opamp gain for a given delta sigma modulator should be determined by the amount of tolerable signal band distortion.

## *B. Finite Opamp Bandwidth*

The bandwidth of integrator opamps will determine the time constant for the settling after each clock phase. With limited bandwidth, there will be some settling error determined by the size of the input voltage step, dominant pole time constant, and feedback factor (beta) as shown in Equation. 1.

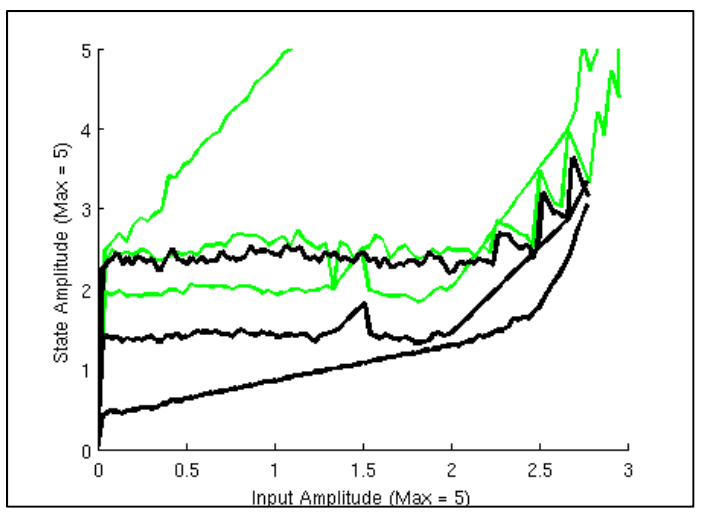

**Figure 6: SQNR vs. Input Amplitude Figure 8: Modulator Integrator Output Amplitudes Before (Green) and After (Black) Dynamic Range Scaling**

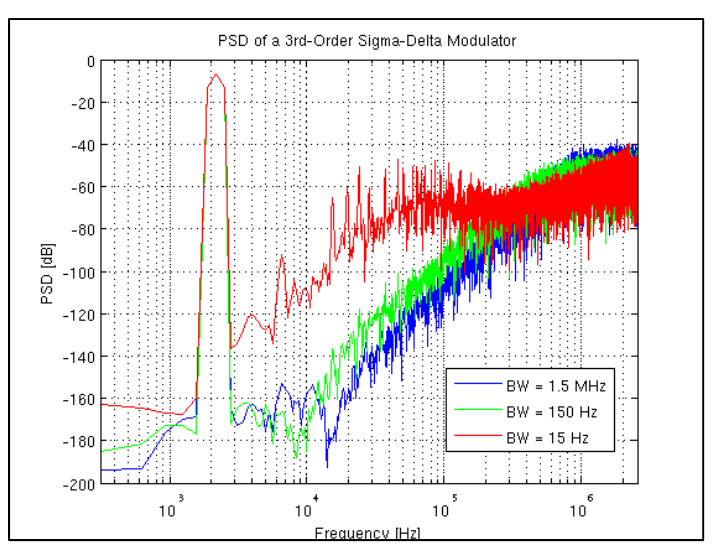

Figure 7: Effect of Finite Opamp Gain on Signal Band Figure 9: Effect of Opamp Bandwidth on Modulator Spectrum

$$
\varepsilon_{\textit{set}} = V(1 - e^{-T\beta/\tau})
$$

**Equation 1: Settling Error from Finite Bandwidth**

From intuition about the nature of settling time, it is clear that higher frequency tones will have a larger voltage range to travel and thus the potential for more bandwidth induced settling error. This is shown in Figure 9 where much of the distortion occurs in frequencies above the signal band. The finite bandwidth limitation appears much like gain error, only affecting more of the modulator spectrum.

# *C. Slew Rate Limitations*

One of the more dynamic non-idealities of a delta sigma modulator is slew rate. Lowering the slew rate slightly won't affect the modulator performance as long as the integrator outputs can settle by the end of each phase. However, once this condition is not met, there is a drastic increase of inband noise as can be seen in Figure 10.

It is often useful to know the necessary slew rate requirements for opamps in a given delta sigma modulator. For this design, assuming the opamps must slew for 20% of.

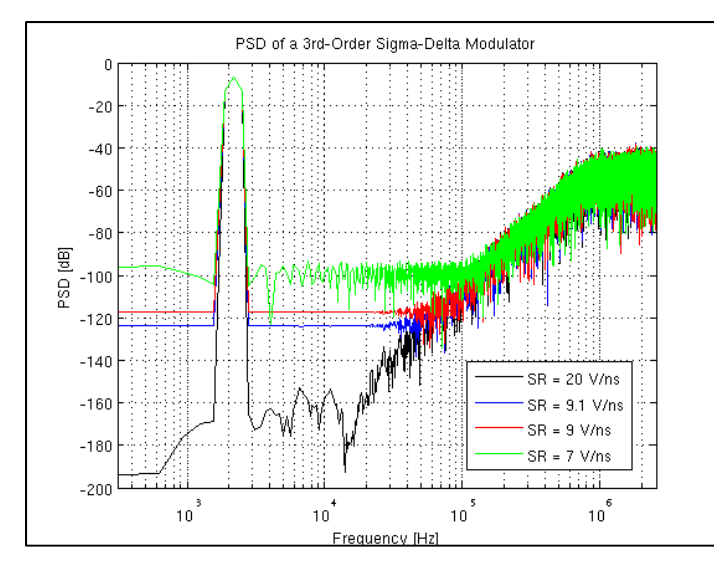

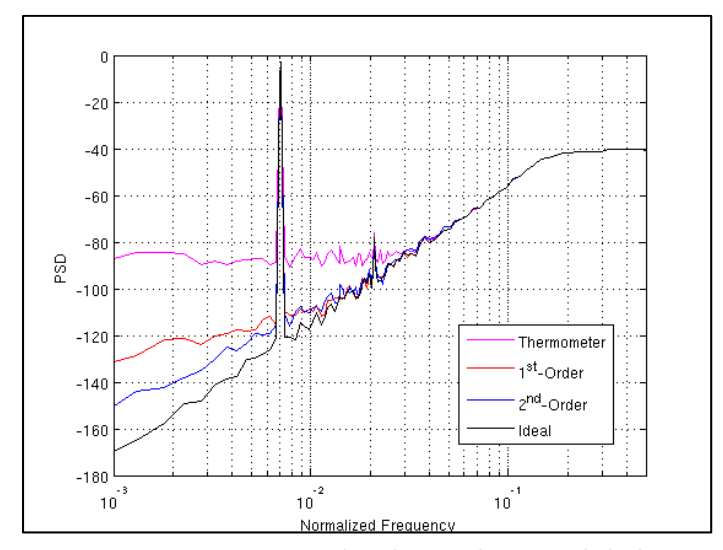

Figure 11: 1% Capacitor Mismatch with Error Shaping and Ideal Devices Figure 13: Noise Shaping Element Selection Algorithms

each period and must reach 60% of the fullscale integrator output (assuming a couple τ of settling), the opamp slew rate can be approximated by the following equation (Normalized to a 1V step):

$$
SR \simeq \frac{V_{Step}f_{\text{Clk}}(2)}{.2} = 30.769 \frac{V}{\mu s}
$$

By following the above slew rate formula, it is clear that slew rate induced distortion can be avoided.

## *D. Analog Noise*

While analog noise is an expected phenomenon in delta sigma data converters and is typically shaped to give the desired converter resolution, too much can degrade performance. Particularly harmful is flicker noise, which will naturally inhabit the signal band of audio delta sigma modulators. Figure 12 shows the impact of too much white noise degrading the signal band, even with noise shaping.

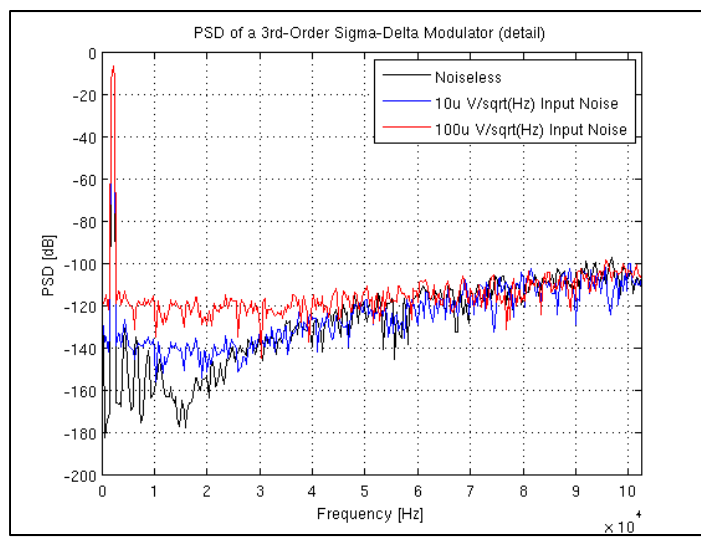

Figure 10: Impact of Slew Rate on Modulator Performance Figure 12: Impact of Analog Noise on Modulator Signal Band

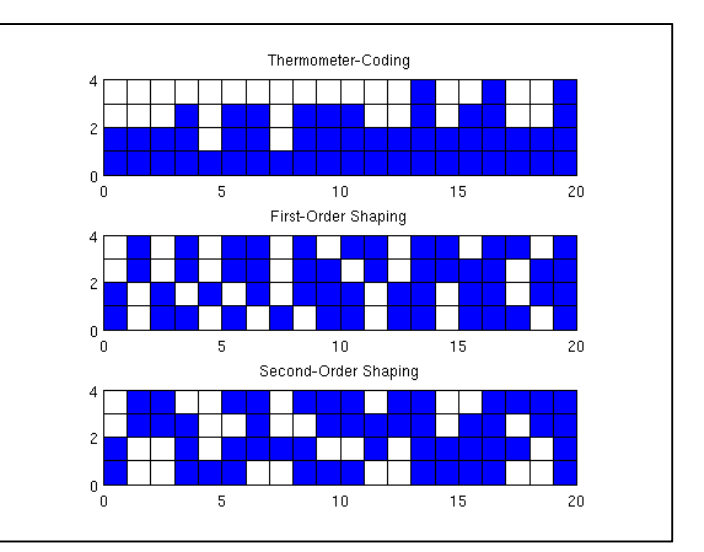

#### *A. Capacitor Mismatch*

One of the early factors limiting delta sigma designers to single bit quantizers was the problem of capacitor mismatch. As shown in Figure 11, a typical thermometer coded capacitive DAC can increase the noise floor in the signal band by nearly 30dB. This effect was combated by techniques such as dynamic element matching which can provide capacitive error shaping to make higher order quantizers realizable. First order error shaping can be realized with a relatively simple data weighted average scheme, where as higher orders require more complex algorithms. First and second order shaping techniques for this modulator are shown in Figure 13.

# *B. Digital Truncation Errors*

Since delta sigma modulators leverage a lot of digital hardware to perform their data conversion, it is expected that they would suffer from truncation errors. Figure 16 shows the designed modulator's response to decimation filtering given 4 bit, 11 bit, and full accuracy digital processing. Cleary for 18 bit delta sigma modulation, high digital accuracy is required in filtering. However, digital circuits are becoming increasingly cheaper and power efficient.

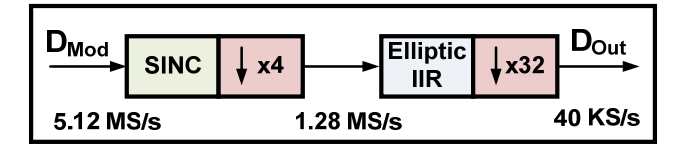

**Figure 14: Digital Decimation Filter Block Diagram**

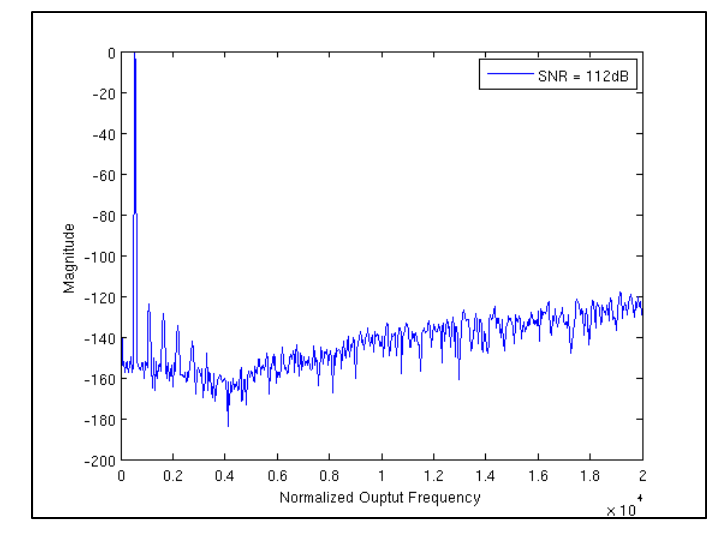

**Figure 15: Modulator Spectrum After Decimation**

## *C. Other Delta Sigma Error Sources*

Some other common delta sigma error sources include clock jitter and switch non-linearities. Both of these have the potential to cause settling and accuracy issues and require attention in full modulator chip design.

# V. DECIMATION FILTERING

In order to remove the shaped noise and recover the signal from an over sampled delta sigma modulator, both decimation and filtering are required. As shown in Figure 14, this modulator has a 4th order sinc filter followed by a 12th order elliptic IIR filter.

 The sinc filter was implemented as a Hogeanuer structure with four cascaded integrators followed by decimation, then followed by four delay additions [4]. This filter allows for the more computationally intensive filtering to be completed at a lower sampling rate. One drawback however is that the sinc filter injects droop at higher frequencies and cannot be used as the only filter.

 Following the sinc filter is a 12th order elliptic filter chosen based on SNR requirements. The elliptic structure offers the sharpest cutoff frequency for the lowest order, with some penalty in signal phase and group delay. This filter showed no problems in reducing the noise beyond 18 bits ( < 108 dB). Following the elliptic filter is a decimation by 32. Filter specifications can be found in Table III while the post-filtering modulator spectrum is shown in Figure 15.

## VI. CIRCUIT LEVEL SIMULATIONS

The final step in the design of the delta sigma modulator was circuit level simulations in Cadence. To begin the design, a unit capacitor value had to be determined from kT/C noise requirements shown in the following equation:

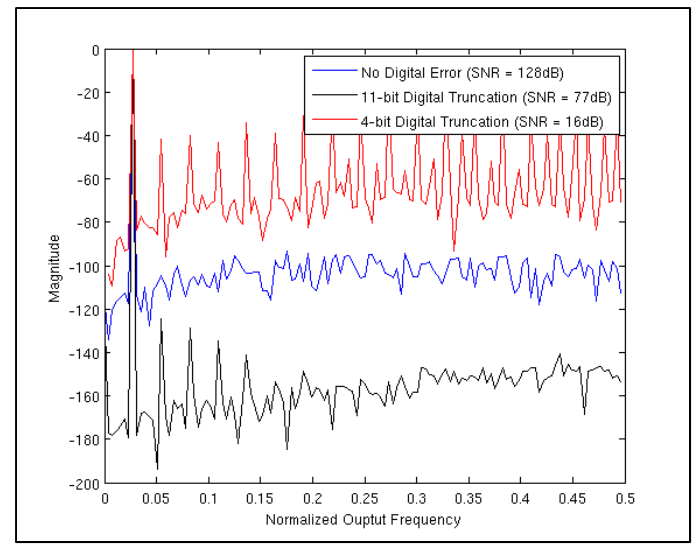

**Figure 16: Digital Truncation Error Effects on Noise after Decimation (Black = No Truncation, Blue = 11 bit, Red = 4bit)**

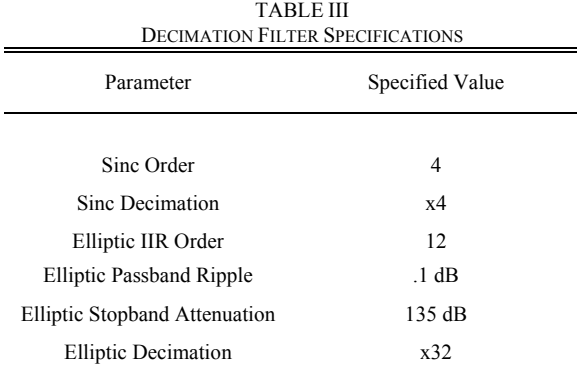

$$
C_c = \frac{2kT(10^{115/10})}{V_{Amp} * OSR\left(\frac{1}{b_1} + \frac{1}{c_1}\right)} \approx 45pF
$$

**Equation 2: First Stage Unit Capacitor Value**

While the unit capacitor needed for noise requirements is large, it can be replaced with a smaller capacitor in subsequent stages as the noise requirements drop. The approximate total capacitance load of the simulated circuit was 137 pF.

The cadence simulated block diagram is shown in Figure 17. Some of the Cadence time domain output is shown in Figure 19 which is not as high of resolution as expected. A full switched capacitor implementation can be found in Figure 18**.**

## VII. CONCLUSION

This paper has presented a 18-db audio delta sigma digital to analog converter and discussed major design choices, simulations, and non-idealities. With the scaling of technology and the efficiency of digital systems, delta sigma converters will become even more prevalent and it is imperative that we take the time to correctly understand the design challenges and potential uses of the structure.

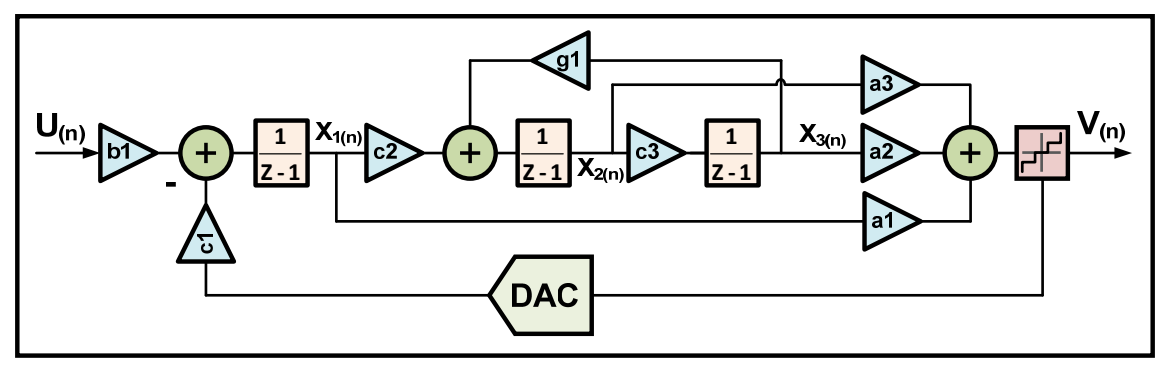

**Figure 17: Block Diagram of the Implemented CIFF Modulator Structure**

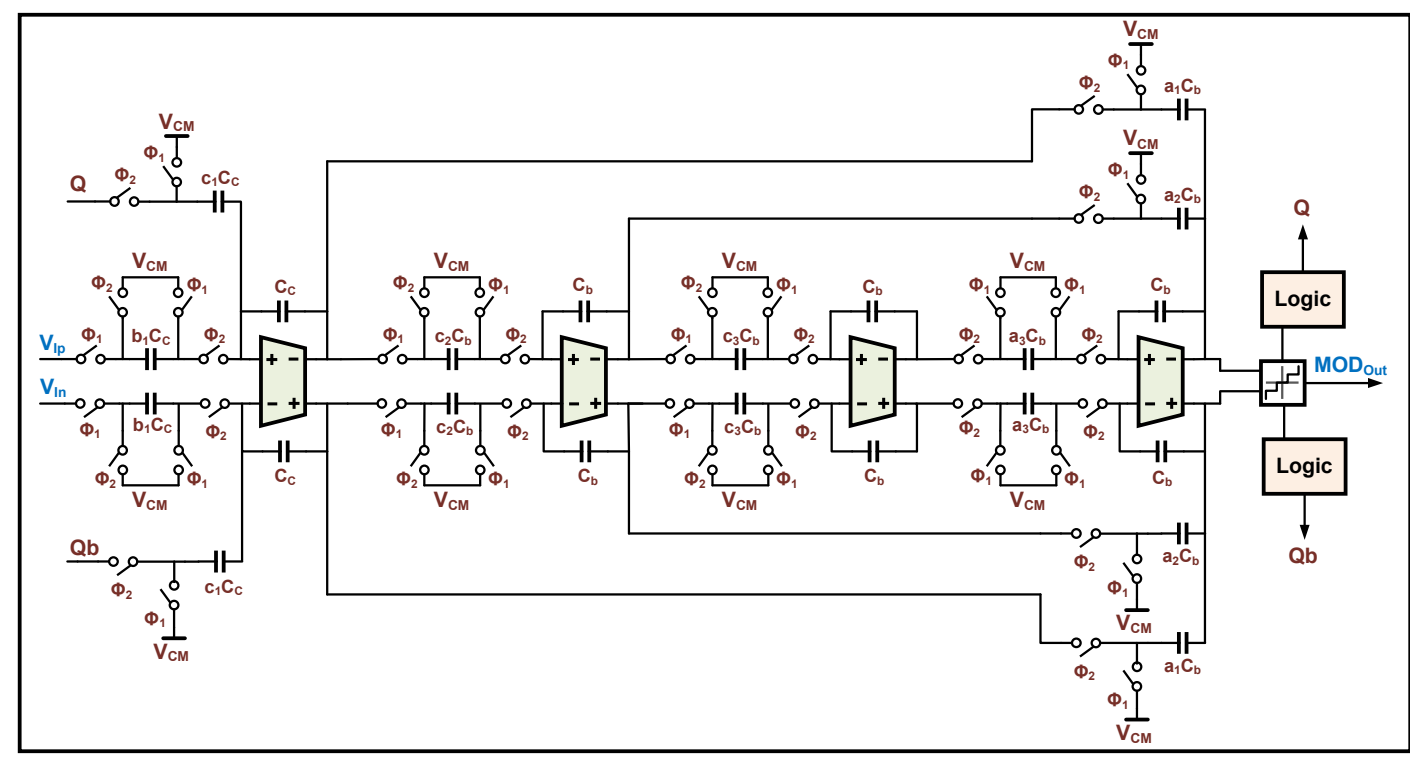

**Figure 18: Switched Capacitor Modulator Implementation**

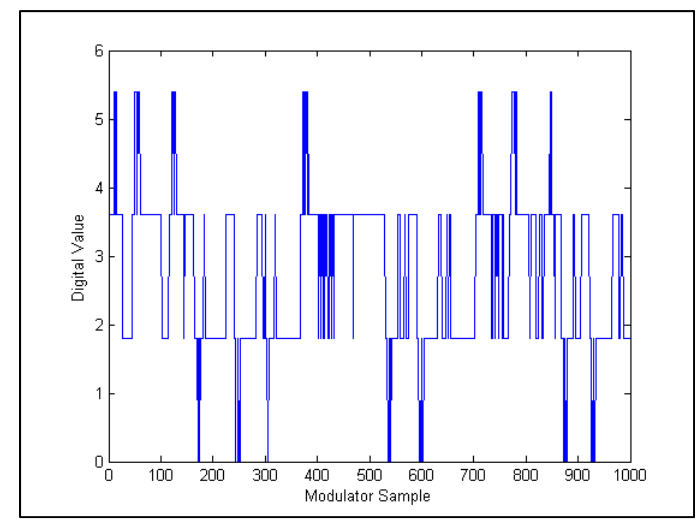

**Figure 19: Simulated Modulator Time Domain Output**

# VIII. REFERENCES

- [1] R. Schreier, G. Temes, "Delta Sigma Data Converters," Wieley Publishing, 2005.
- [2] R. Schrier, "The Delta Sigma Toolbox for Matlab," Jan, 2000, http://www.mathworks.com/matlabcentral/fileexchange/19.

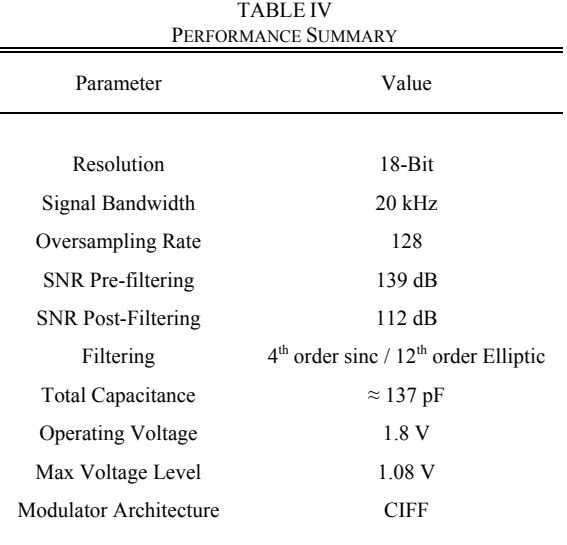

- 
- [3] F. Maloberti, "Data Converters," University of Pavia, 2007. [4] E. Hogenauer, "An Economical Class of Digital Filters for Decimation and Interpolation," IEEE Transactions on Acoustics, Speech, and Signal Processing, April 1981.

```
IX. APPENDIX A: MATLAB SCRIPTS
  A. Modulator Simulation Script 
%%%%%%%%%%%%%%%%%%%%%%%%%%%%%%%%%%%%%%%%%%
%
% The Delta Sigma Project By Jon Guerber
%
% May 30, 2009 ECE 627
%
% This Script will determine Delta Sigma Parameters, 
Plots, and Coefficents
%
%%%%%%%%%%%%%%%%%%%%%%%%%%%%%%%%%%%%%%%%%%
mex('delsig/simulateDSM.c') 
%%%%%%%%%%%%%%%%% Part 1 -- Initilization 
8%%%%%%%%%%%%%%%%%%%%%%%%%%%%%%%%
% Add path for the delta Sigma Toolbox
addpath('/nfs/spectre/u9/guerberj/Classes/ECE 627 -- 
Data Converters (Temes)/Final Project/delsig') 
% Adding the Specified Parameters
OSR = 128;N = 3;opt = 2;Nlev = 5; 
%%%%%%%%%%%%% Part 2 -- Finding Ideal STF and NTF 
%%%%%%%%%%%%%%%
H = synthesizeNTF(N, OSR, opt, 3)
plotPZ(H) 
xlabel('Real'); 
ylabel('Imaginary') 
f = [linspace(0, 0.75/0SR, 100)]linspace(0.75/OSR,0.5,100)]; 
z = exp(2i *pi * f);
magH = dbv(evalTF(H, z));
subplot(221); 
plot(f,magH); 
figureMagic([0 0.1],0.01,2, [-100 10],10,2 ); 
xlabel('Normalized frequency (1\rightarrow f s)');
ylabel('dB') 
title('NTF Magnitude Response') 
fstart = 0.01;f = \text{linspace}(fstat, 1.2, 200) / (2*0SR); z =exp(2i*2*pi*f);
magH = dbv(evalTF(H, z));
subplot(223); 
semilogx(f*2*OSR,magH);
axis([fstart 1.2 -100 -30]); 
grid on
sigma H = dbv(rmsGain(H, 0, 0.5/OSR));hold on; 
semilogx([fstart 1], sigma H*[1 1]);
plot([fstart 1], sigma_H*\overline{1} 1], 'o');
text( 0.15, sigma H+5, sprintf('rms gain =
%5.0fdB',sigma_H)); 
xlabel('Normalized frequency (1\rightarrow f_B)'); 
ylabel('dB') 
%%%%%%%%%%%%% Part 3 -- Simulate the DSM Response 
(FFT) %%%%%%%%%%%%%
Nfft = 2^13;tone bin = 57; \frac{1}{2} \frac{1}{2} \frac{1}{2} \frac{1}{2} \frac{1}{2} \frac{1}{2} \frac{1}{2} \frac{1}{2} \frac{1}{2} \frac{1}{2} \frac{1}{2} \frac{1}{2} \frac{1}{2} \frac{1}{2} \frac{1}{2} \frac{1}{2} \frac{1}{2} \frac{1}{2} \frac{1}{2} \frac{1}{2} \frac{Frequency
t = [0:Nfft-1];%u = .05*(nLev-1)*sin(2*pi*tone bin/Nfft*t);fB = \text{ceil}(\text{Nfft}/(2*\text{OSR})); ftest=floor(2/3*fB)
```
 $u = 0.5*sin(2*pi*ftest/Nfft*[0:Nfft-1]);$  % halfscale sine-wave input  $v =$  simulateDSM(u, H, Nlev);  $n = 1:500;$ subplot(224) stairs(t(n),u(n),'g'); % Plot the Time-Domain Output hold on stairs(t(n), $v(n)$ , $'b'$ ); % Plot it with the Signal  $f = \text{linspace}(0, 0.5, \text{Nfft}/2+1);$ echo on spec = fft(v.\*ds hann(Nfft))/(Nfft/4); % Get the FFT Spectrunm echo off; figure; clf; subplot(222) plot( $f, dbv(spec(1:Nfft/2+1))$ , 'b') figureMagic([0 0.5], 0.05, 2, [-120 0], 20, 1,[],'Output Spectrum'); xlabel('Normalized Frequency') ylabel('dBFS') %%%%%%%%%%%%% Part 4 -- Calculate and Plot SNR  $8$ %%%%%%%%%%%%%%%%%%%%%%%%%%%%%%%%%%%  $amp = 1$ inspace(-120,0,1000); %amp =  $[-120, -100, -80, -60, -40, -20, -10, -6, -4, 3, -2.5, -2, -1.5, -1, 0$  $[snr, amp] = simulatesNR(H, OSR, amp, 0, Nlev, .0039, 13);$ %text\_handle = text( $0.05, -10$ , sprintf('SNR = %4.1fdB  $\overline{\theta}$  OSR =  $\overline{\theta}$ d', max(snr), OSR), 'vert', 'middle'); plot(amp,snr,'b'); hold on  $[snr, amp] =$ simulateSNR(H,OSR,amp, 0, Nlev, .00005, 13); %text handle = text(0.05,-10, sprintf('SNR =  $%4.1fdB$  $\circ$  OSR =  $\circ$ d', max(snr), OSR), 'vert', 'middle'); plot(amp,snr,'r'); legend('19.89 kHz Input Signal','255 Hz Input Signal') %figureMagic([-120 1], 10, 1, [0 140], 10, 1,[],'SQNR'); xlabel('Input Level (dBFS)'); ylabel('SQNR (dB)'); axis([-120 0 0 140]) grid on hold off %%%%%%%%%%%% Part 5 -- Find Modulator Coeficents %%%%%%%%%%%%%%%%%%  $form = 'CIFF';$  $[a,g,b,c]$  = realizeNTF(H, form)  $b(2:end) = 0;$ % Plot the response with chosen coefficents  $ABCD = stuffABCD(a,q,b,c,form);$  $[ntf, stf] = calculateTF(ABCD);$  $f = 1$ inspace(0,0.24,1000);  $z = exp(2i *pi * f);$ magNTF = dbv(evalTF(ntf,z)); magSTF = dbv(evalTF(stf,z)); subplot(224) figure plot(f,magNTF,'b',f,magSTF,'m','LineWidth',1) xlabel('Normalized Frequency'); ylabel('Magnitude'); legend('Noise Transfer Function','Signal Transfer Function') %%%%%%%%%%%%%% Part 6 -- Preform Dynamic Range Scaling %%%%%%%%%%%

 $u = 1$ inspace(0,(Nlev-1),100); % Input Signal (Tested one value at a time)

7

```
Np = 1e4; & Number
of same input points to test at time
T = \text{ones}(1, \text{Np});
Normalized input signal = 5 (Nlev)
maxima = zeros(N, length(u));for i = 1: length (u)
   ui = u(i);[v, xn, xmax] = simulateDSM( ui(T), ABCD, Nlev);% Get Values for the max of each output node
   maxima(:,i) = xmax(:,i)if any(xmax>1e2) % Why
100 ???
   umax = uiStable input (Only stable to 2.88)
   u = u(1:i);maxima = maxima(:,1:i); break; 
    end
end
figure; clf 
for i = 1:N %plot(u,maxima(i,:),'o');
    if i==1 
    hold on; 
    end
    plot(u,maxima(i,:),'g-','linewidth',2); 
end
axis([0 3 0 10]) 
xlabel('Input Amplitude (Max = 5)') 
ylabel('State Amplitude (Max = 5)') 
x = Nlev.*(1.64 .638 .60])[ABCDs,umax] = scaleABCD(ABCD, Nlev, 0, x, Nlev+5, [], Np)
[as,gs,bs,cs] = mapABCD(ABCDs,form) 
u = 1inspace(0,umax,100);
for i = 1: length (u)
   ui = u(i);[v, xn, xmax] = simulateDSM( ui(T), ABCDs, Nlev);maxima(:,i) = xmax(:); if any(xmax>1e2) 
   umax = ui;
   u = u(1:i);maxima = maxima(:,1:i); break; 
    end
end
%figure; clf
for i = 1:N% plot(u, maxima(i,:), 'ro'); if i==1 
    hold on; 
    end
    plot(u,maxima(i,:),'k-','linewidth',3); 
     axis([0 3 0 5]) 
    xlabel('Input Amplitude (Max = 5)') 
     ylabel('State Amplitude (Max = 5)') 
     %legend('Pre-Dynamic Range Scaling','','','Post-
Dynamic Range Scaling')
end
%%%%%%%%%% Part 7 - "Quantize" The Cap Values 
%%%%%%%%%%
R = 100; % Rounding Factor
asn = round([as].*R)./Rqsn = qs;sgsn = round([gs].*R)./Rbsn = round([bs].*R)./Rcsn = round([cs], *R)./R
[a1,q1,s1,c1] = mapABCD(ABCD,form)
```
## *B. Non-Ideal Effects Matlab Script*

```
%%%%%%%%%%%%%%%%%%%%%%%%%%%%%%%%%%%%%%%%%%%%%%%%%%%%
%%%%%%%%%%
\approx% The Delta Sigma Non-Ideal Effects Simulink Script
^{\circ}% -6-11-09%
 %%%%%%%%%%%%%%%%%%%%%%%%%%%%%%%%%%%%%%%%%%%%%%%%%%%%
\begin{array}{l} {s\hskip-0.45mm} \hbox{${s\hskip-0.45mm} \hbox{${s\hskip-0.45mm} \hbox{${s\hskip-0.45mm} \hbox{${s\hskip-0.45mm} \hbox{${s\hskip-0.45mm} \hbox{${s\hskip-0.45mm} \hbox{${s\hskip-0.45mm} \hbox{${s\hskip-0.45mm} \hbox{${s\hskip-0.45mm} \hbox{${s\hskip-0.45mm} \hbox{${s\hskip-0.45mm} \hbox{${s\hskip-0.45mm} \hbox{${s\hskiptic 
addpath('/nfs/spectre/u9/guerberj/Classes/ECE 627 -- 
Data Converters (Temes)/Final Project/SDtoolbox') 
t0 = clock;%%%%%%%%%% Part 1 - Input Signal Parameters 
%%%%%%%%%%%%%%%%%%<br>hw = 20e3;
bw = 20e3;<br>
\begin{array}{ll}\n\text{bw} = 20e3; \\
\text{S} = 128; \\
\text{S} = 128;\n\end{array} & Oversampling Ratio
OSR = 128;<br>
Fs = OSR*2*bw;<br>
\frac{128}{3} & Oversampling Ratio
                                      % Oversampling
Frequency<br>Ts = 1/Fs;
                                    % Sampling Period
N = 2^14; %17 for decimation %
FFT Sample Number<br>Sig Bin = 7;
                                  % Signal Bin (Prime
Number)
Ampl = .8-pi/128;<br>
% Sine Wave
Amplitude<br>fin = Sig Bin*Fs/N;
                                   $ Input Frequency (in
Hz)
Fin = fin; 
 finrad = fin*2*pi; <br> % Input Frequency in
Radians
Ntransient = 0; % ?? FFT parameter
%%%%%%%%%%%% Part 2 - Coefficents Input 
%%%%%%%%%%%%%%%%%%%%%%%%%%
 a1 = asn(1); a2 = asn(2); a3 = asn(3)b1 = bsn(1); b4 = bsn(4)cl = \text{csn}(1); cl = \text{csn}(2); cl = \text{csn}(3);q1 = qsn(1);%%%%%%%%%%%% Part 3 - Integrator and Quantizer 
Parameters %88%8%8%<br>alfa = (1e5-1)/1e5;
                                  % Opamp Finite Gain
(Loop Gain...)<br>Amax = 135;
                                     % Saturation Limit
sr = 2000000e6;<br>
GBW = 150000e6;<br>
% Gain Bandw
                                   % Gain Bandwidth Product
noise1 = 0%100e-6;<br>% First
integrator output noise sigma [V/\sqrt{5}q\text{rt}(Hz)]<br>delta = 0: \frac{1}{2} Random Sampl
                                   % Random Sampling Jitter
Standard Deviation [s]
NCOMPARATORI = 5;<br>match = 9e-10;<br>% Matching Accura
                                   % Matching Accuracy
ref = Amax;k = 1.38e-23; <br> 8 Boltzman's Constant
Temp = 300;<br>
Cs = 40e-12;<br>
\frac{1}{2} & First Integrator
                                   % First Integrator
Integrating Cap
 %%%%%%%%%%%%%%%%% Part 4 - Simulation Code 
%%%%%%%%%%%%%%%%%%%%
open system('./Delta Sigma CIFF') % Opens the
simulink model if not already present
options=simset('InitialState', zeros(1,3),'RelTol', 
1e-3, 'MaxStep',1/(Fs)); 
sim('./Delta Sigma CIFF', (2*N+Ntransient)/Fs,options
); % Simulates the model
%%%%%%%%%%%%%%%%% Part 5 - Calulate SNR and PSD 
\begin{array}{l} \color{red} {\bf 888888888888888888} \end{array}w = hann pv(N); % Hannin window to
ensure an interger # of input sines
```

```
Frequency<br>fB = N* (bw/Fs);
                            % Baseband frequency
limit
yy1 = zeros(1, N); <br> 8 Prelaod array
yy1 = yout (2+Ntransient:1+N+Ntransient)'; \frac{1}{8}Don't know what this does but it works
ptot = zeros(1,N); % Preload array
[snr,ptot] = calcSNR(yy1(1:N),f,1,fB,w,N) % Find
the SNR
Rbit = (snr-1.76)/6.02; % Resolution in bits
%%%%%%%%%%%%%%%%% Part 6 - Plot the output 
%%%%%%%%%%%%%%%%%%%%%%%%%%%%%%%%%
figure(1); 
clf; 
plot(linspace(0, Fs/2, N/2), ptot(1:N/2), 'b');grid on; 
title('PSD of a 3rd-Order Sigma-Delta Modulator') 
xlabel('Frequency [Hz]') 
ylabel('PSD [dB]') 
axis([0 \text{Fs}/2 - 200 0]);
figure(2); 
clf; 
semilogx(linspace(0,Fs/2,N/2), ptot(1:N/2),'k');
grid on; 
title('PSD of a 3rd-Order Sigma-Delta Modulator') 
xlabel('Frequency [Hz]') 
ylabel('PSD [dB]') 
%legend('BW = 1.5 MHz','BW = 150 Hz', 'BW = 15 Hz', 
'BW = 1.5 Hz'%legend('SR = 20 V/ns', 'SR = 9.1 V/ns', 'SR = 9
V/ns', 'SR = 7 V/ns')
axis([0 Fs/2 -200 0]);hold on
figure(3);
clf; 
plot(linspace(0,Fs/2,N/2), ptot(1:N/2), 'r'); 
hold on; 
title('PSD of a 3rd-Order Sigma-Delta Modulator 
(detail)') 
xlabel('Frequency [Hz]') 
ylabel('PSD [dB]') 
axis([0 2*(Fs/R) -200 0]);grid on; 
%legend('100db Opamp','40db Opamp','20db Opamp', 
'9db Opamp')
legend('Noiseless','10u V/sqrt(Hz) Input 
Noise','100u V/sqrt(Hz) Input Noise') 
% hold off;
% text handle = text(floor(Fs/R),-40, sprintf('SNR =
%4.1fdB @ OSR=%d\n',snr,OSR));
% text handle = text(floor(Fs/R),-60, sprintf('ENOB
= 2.2f bits @ OSR=\frac{2}{h}, Rbit, OSR) ;
% hold on
% s1=sprintf(' SNR(dB)=%1.3f',snr);
% s2=sprintf(' Simulation time =%1.3f 
min', etime(clock,t0)/60);
disp(s1) 
disp(s2) 
toc 
 C. Decimation Filter Script 
%%%%%%%%%% Decimation Filter %%%%%%%%%%%
   %
   % This Script will plot the signal response to 
both a fourth order sinc
   % and 12th order Elliptic Filter
^{\circ} &
```
 $8888888888888888888888888$ 

tic

 $f = Fin/Fs$ ;  $\frac{1}{2}$  Mormalized Input

```
addpath('/nfs/spectre/u9/guerberj/Classes/ECE 627 -- 
Data Converters (Temes)/Final Project/delsig') 
% plot(f,dbv(frespHBF(f,f1,f2)))
OSR = 4;80S_R2 = 128/0SR;N = 18;
%%% Brute Force Decimation (Hogenauer)
\text{yout} = \text{yout}(2^14:\text{end});
 p = 1000;y1 = zeros(length(yout),1);y2 = zeros (length (yout), 1);
y3 = zeros(length(yout),1);y4 = zeros(length(yout),1);size(y1(2:end))size(yout(2:end)) 
size(yout(1:(end-1))) 
y1(1:end) = cumsum(yout(1:end)); y1 =round(y1.*p)/p; p1 = max(y1); % y1 =round(y1.*(p1*p))/(p*p1);
y2(1:end) = \text{cumsum}(y1(1:end)); \quad y2 =round(y2.*p)/p; p2 = max(y2); \frac{1}{2} y2 =
round(y2.*(p2*p))/(p*p2); 
y3(1:end) = cumsum(y2(1:end)); y3 =round(y3.*p)/p; p3 = max(y3); % y3 =round(y3.*(p3*p))/(p*p3);
y4(1:end) = cumsum(y3(1:end)); y4 =round(y4.*p)/p; p4 = max(y4); % y4 =
round(y4.*(p4*p))/(p*p4);
y4d = zeros((length(y4)/OSR), 1);y5 = zeros(length(y4d), 1);y6 = zeros(length(y5), 1);
y7 = zeros(length(y6), 1);y8 = zeros(length(y7), 1);size(y4) 
for i=1:1:(length(y4)/OSR) 
  y4d(i) = y4(i*OSR);end
y5(1) = y4d(1);
y5(2:end) = y4d(2:end) - y4d(1:(end-1)); y5 =round(y5.*p)/p; p5 = max(y5); \frac{6}{5}y5 =round(y5.*(p5*p))/(p*p5); 
y6(1) = y5(1);y6(2:end) = y5(2:end) - y5(1:(end-1)); y6 =round(y6.*p)/p; p6 = max(y6); \frac{6}{5}y6 =
round(y6. *(p6*p))/(p*p);
y7(1) = y6(1);y7(2:end) = y6(2:end) - y6(1:(end-1)); y7 =round(y7.*p)/p; p7 = max(y7); \frac{6}{3}y7 =round(y7. * (p7*p))/(p*p7);
y8(1) = y7(1);y8(2:end) = y7(2:end) - y7(1:(end-1)); y8 =round(y8.*p)/p; p8 = max(y8); \frac{6}{5}y8 =
round(y8.*(p8*p))/(p*p8); 
%plot(yout)
%figure
y9 = y8(257:end)./(OSR^4);
length(y9) 
q = 1inspace(0,.00005,256);
%plot(q,y9)xlabel('Time (s)') 
ylabel('Normalized Voltage') 
%figure
```
mex('delsig/simulateDSM.c')

9

```
Np = (2^N)/OSR;w1 = Hann(length(y8));
```

```
f=(0:1:(Np)-1)*(1);fftouts = abs(fft(v8.*wl'));
m = max(fftouts);fftoutdB = 20*log10(fftouts./m);fb = size(fftoutdB)sf = size(f)% plot (fftoutdB(1:(2^dB)/2));
plot(f(1:(Np)/4),fftoutdB(1:(Np)/4),'r');xlabel('Normalized Ouptut Frequency') 
ylabel('Magnitude') 
legend('No Digital Error (SNR = 128dB)', '11-bit 
Digital Truncation (SNR = 77dB)', '4-bit Digital 
Truncation (SNR = 16dB)')
```
%

#### figure

```
Np2 = 2^Nf = (0:1: (Np2)-1) * (1);
fftout = abs(fft(yout));m = max(fftout);fftoutdB = 20 * log10 ( (fftout) . / m);size(fftoutdB) 
size(f) 
%plot(fftoutdB(1;(2^dB)/2));%plot(f(1:(Np2)/4),fftoutdB(1:(Np2)/4));
toc 
[z, p, k] = ellip(12, .1, 135, .015625);
[sos,g]=zp2sos(z,p,k); 
h2=dfilt.df2sos(sos,g); 
y10 = filter(h2, y8);for i=1:1:(length(y10)/32) 
   y11(i) = y10(i*32);end
e = size(y11)y12 = y11 (end-2047:end);
w = Hann (length (y12));
size(w) 
y13 = y12.*w; 
plot(y12) 
figure 
Np = (2^N)/128;f=(0:1:(Np)-1)*(1);fftouta = abs(fft(v13));m = max(fftouta); 
fftoutdB = 20 * log10(fftouta./m);fb = size(fftoutdB)sf = size(f)%plot(fftoutdB(1:(2^B)/2));
plot(f(1:(Np)/4).*39.0625,fftoutdB(1:(Np)/4),'b');xlabel('Normalized Ouptut Frequency') 
ylabel('Magnitude') 
leqend('SNR = 112dB')% legend('No Digital Error (SNR = 128dB)', '11-bit 
Digital Truncation (SNR = 77dB)', '4-bit Digital 
Truncation (SNR = 16dB)')
%plot(y12)
bandf = fftouta(1:1024);
```

```
xsort = sort(bandf.*bandf,'descend'); 
xsig=xsort(1); 
noise=sum(xsort(100:end)); 
SNR = 10*log10(xsig/noise)
```
## *D. Capacitor Error Shaping Script*

```
%%%% Capacitor Error Shaping %%%%
%
% This script will show the effect of capacitor 
errors and demonstarte
% higher order error shaping
```
%%%%%%%%%%%%%%%%%%%%%%%%%%%%%%%%%%% % Specify the modulator NTF, the mismatch-shaping TF, and the number of % elements  $%$ ntf = synthesizeNTF(3,[],[],4);  $M = 4;$ sigma  $d = 0.01$ ; % 1% mismatch  $mtf1 = zpk(1, 0, 1, 1);$  %First-order shaping echo off;  $A = 1/sqrt(2);$  % Test tone amplitude, relative to full-scale.<br> $f = 0.007$ ; % Test tone frequency, relative to fB. % (Will be adjusted to be an fft bin)  $N = 2^14;$ fin = round( $f*N$ );  $w = (2 \times pi/N) \times fin;$ echo on;  $u = M*A*sin(w*[0:N-1]);$  $v =$  simulateDSM(u, ntf, M+1); % M unit elements requires an M+1-level quant.<br> $v = (v+M)/2$ ;<br>% scale v to [0, M]  $v = (v + M)/2;$ sv1 = simulateESL(v,mtf1,M); echo off figure(1); clf  $T = 20$ ; subplot(211); plotUsage(thermometer(v(1:T),M)); set(gcf,'NumberTitle','off'); set(gcf, 'Name', 'Element Usage'); title('Thermometer-Coding') subplot(212); plotUsage(sv1(:,1:T)); title('First-Order Shaping'); if LiveDemo set(1,'position',[9 204 330 525]); changeFig $(18, .5, 1);$  pause end  $ideal = v$ ; % DAC element values e  $d = \text{randn}(M,1);$  $e^-d = e^-d - \text{mean}(e^-d)$ ; e d = sigma d \* e  $\overline{d}/std(e_d)$ ;  $ue = 1 + e d;$ % Convert v to analog form, assuming no shaping thermom = zeros(M+1,1); for i=1:M thermom $(i+1)$  = thermom $(i)$  + ue $(i)$ ; end conventional = thermom $(v+1)$ '; % Convert sv to analog form  $dv1 = ue' * sv1;$ window = ds hann(N);  $spec = fft(ideal.*window)/(M*N/8);$  $spec0 = fft(conventional.*window)/(M*N/8);$  $spec1 = fft(dv1.*window) / (M*N/8)$ ; figure(2); clf plotSpectrum(spec0,fin,'r'); hold on; plotSpectrum(spec1,fin,'b'); plotSpectrum(spec,fin,'g'); axis([1e-3 0.5 -200 0]);  $x1 = 2e-3; x2=1e-2; y0=-180; dy=dbv(x2/x1);$  $y3=y0+3*dy;$ hold off; grid; ylabel('PSD');

```
xlabel('Normalized Frequency'); 
legend('thermometer','rotation','ideal DAC'); 
fprintf(1,'Paused.\n');
pause 
%Now repeat the above for second-order shaping
mtf2 = zpk([ 1 1 ], [ 0 0 ], 1, 1); % Second-ordershaping
sv2 = simulateESL(v, mtf2, M);figure(1); clf 
T = 20:
subplot(311); 
plotUsage(thermometer(v(1:T),M)); 
set(gcf,'NumberTitle','off'); 
set(gcf, 'Name', 'Element Usage');
title('Thermometer-Coding') 
subplot(312);
plotUsage(sv1(:,1:T)); 
title('First-Order Shaping'); 
subplot(313 ); 
plotUsage(sv2(:,1:T)); 
title('Second-Order Shaping'); 
if LiveDemo 
     set(1,'position',[9 204 330 525]); 
    changeFig(18, .5, 1); pause 
end
dv2 = ue' * sv2;spec2 = fft(dv2.*window)/(M*N/8);figure(2); clf 
plotSpectrum(spec0,fin,'m');
hold on; 
plotSpectrum(spec1,fin,'r');
plotSpectrum(spec2,fin,'b'); 
plotSpectrum(spec,fin,'k'); 
axis([1e-3 0.5 -180 0]); 
x1 = 2e-3; x2=1e-2; y0=-180; dy=dby(x2/x1);y3=y0+3*dy;%plot([x1 x2 x2 x1],[y0 y0 y3 y0],'k')
%text(x2, (y0+y3)/2,' 60 dB/decade')
legend('Thermometer','1^{st}-Order','2^{nd}-
Order','Ideal'); 
hold off; 
grid; 
xlabel('Normalized Frequency'); 
ylabel('PSD'); 
     X. APPENDIX B: CADENCE SIMULATION NETLIST
```

```
// Generated for: spectre 
// Generated on: Jun 11 10:27:30 2009 
// Design library name: Switch Cap
// Design cell name: Delta Sigma
// Design view name: schematic 
simulator lang=spectre 
global 0 
include 
"/nfs/guille/a2/rh80apps/cadence/IC5141/tools/dfII/s
amples/artist/ahdlLib/quantity.spectre" 
parameters vdd=1.8 fin=10k cc=100f 
// Library name: Switch Cap
// Cell name: Opamp_Ideal_true 
// View name: schematic 
subckt Opamp_Ideal_true vcmo vin vip von vop 
   R0 (net21 net017) resistor r=1K
    C0 (net017 0) capacitor c=1p 
     E0 (net21 0 vip vin) vcvs gain=5000 
    E1 (vop vcmo net017 0) vcvs gain=.5 
     E2 (vcmo von net017 0) vcvs gain=.5
```
// End of subcircuit definition. // Library name: Switch Cap // Cell name: Switch // View name: schematic subckt Switch clk1 clk2 in out C0 (net49 in) capacitor c=100a W0 (in out clk1 net49) relay vt1=0.499\*vdd vt2=0.501\*vdd ropen=1G \ rclosed=1 V0 (net49 0) vsource dc=0 type=dc ends Switch // End of subcircuit definition. // Library name: Switch Cap // Cell name: Delta Sigma // View name: schematic I206 (q4 net0143) amp gain=-1 I207 (q2 net0137) amp gain=-1 I208 (q1 net0134) amp gain=-1 I205 (q3 net0140) amp gain=-1 I199 (net0143 net0140 net0137 net0134 fb\_b) adder\_4 gain1=1 gain2=1 \ gain3=1 gain4=1 I198 (q4 q3 q2 q1 fb) adder 4 gain1=1 gain2=1 gain3=1 gain4=1 I192 (net086 r3 q3) comparator sigout\_high=.45 sigout\_low=0 \ comp\_slope=10000 I190 (net086 r1 q1) comparator sigout\_high=.45 sigout\_low=0 \ comp\_slope=10000 I191 (net086 r2 q2) comparator sigout\_high=.45 sigout\_low=0 \ comp\_slope=10000 I193 (net086 r4 q4) comparator sigout\_high=.45 sigout low=0 \ comp\_slope=10000 I177 (vcm net0113 net0305 x2b x2) Opamp\_Ideal\_true I178 (vcm net098 net0217 net0347 net0353) Opamp\_Ideal\_true I176 (vcm net293 net249 x1b x1) Opamp\_Ideal\_true I179 (vcm net0108 net0237 net0367 net0361) Opamp\_Ideal\_true I106 (net0169 net0166 net086) subtractor I143 (p1 p2 net0129 vcm) Switch I144 (p2 net0135 fb\_b net0129) Switch I108 (p2 net0159 fb net0153) Switch I107 (p1 p1 net0153 vcm) Switch I104 (p2 p1 net0169 net0367) Switch I103 (p2 p1 net0361 net0166) Switch I99 (p1 p2 net0177 vcm) Switch I98 (p2 p1 x2b net0177) Switch I97 (p2 p1 x1b net0181) Switch I96 (p1 p2 net0181 vcm) Switch I93 (p2 p1 x1 net0189) Switch I92 (p1 p2 net0189 vcm) Switch I73 (p1 p2 net0198 x2b) Switch I74 (p2 p1 net0221 vcm) Switch I75 (p1 p2 vcm net0349) Switch I76 (p2 p1 net098 net0349) Switch I77 (p1 p2 net0351 vcm) Switch I78 (p2 p1 net0351 net0217) Switch I79 (p1 p2 x2 net0221) Switch I80 (p2 p1 vcm net0198) Switch I82 (p1 p2 vcm net0258) Switch I83 (p2 p1 net0353 net0233) Switch I84 (p2 p1 net0363 net0237) Switch I85 (p1 p2 net0363 vcm) Switch I86 (p2 p1 net0108 net0365) Switch I87 (p1 p2 vcm net0365) Switch I88 (p1 p2 net0233 vcm) Switch I89 (p2 p1 net0258 net0347) Switch I90 (p2 p1 x2 net0261) Switch I21 (p2 p1 net222 vin\_1) Switch I14 (p1 p2 net245 vcm) Switch I91 (p1 p2 net0261 vcm) Switch I13 (p1 p2 vcm net265) Switch I12 (p2 p1 net293 net265) Switch

ends Opamp\_Ideal\_true

```
I64 (p1 p2 net0286 x1b) Switch 
I65 (p2 p1 net0309 vcm) Switch 
I66 (p1 p2 vcm net0357) Switch 
I67 (p2 p1 net0113 net0357) Switch 
I68 (p1 p2 net0359 vcm) Switch 
I69 (p2 p1 net0359 net0305) Switch 
I70 (p1 p2 x1 net0309) Switch 
I71 (p2 p1 vcm net0286) Switch 
I19 (p1 p2 net263 vcm) Switch 
I17 (p2 p1 net263 net249) Switch 
I15 (p2 p1 vip_1 net245) Switch 
I20 (p1 p2 vcm net222) Switch 
C34 (net0129 net263) capacitor c=.94*cc 
C29 (net0153 net265) capacitor c=.94*cc 
C27 (net0177 net0363) capacitor c=2.09*cc 
C26 (net0181 net0363) capacitor c=2.1*cc 
C24 (net0189 net0365) capacitor c=2.09*cc 
C13 (net0217 net0347) capacitor c=cc 
C14 (net0221 net0349) capacitor c=.25*cc 
C15 (net0198 net0351) capacitor c=.25*cc 
C16 (net098 net0353) capacitor c=cc 
C10 (net0305 x2b) capacitor c=cc 
C11 (net0309 net0357) capacitor c=.76*cc 
C12 (net0286 net0359) capacitor c=.76*cc 
C17 (net0108 net0361) capacitor c=cc 
C19 (net0258 net0363) capacitor c=2.3*cc 
C21 (net0233 net0365) capacitor c=2.3*cc 
C22 (net0237 net0367) capacitor c=cc 
C23 (net0261 net0365) capacitor c=2.1*cc 
C0 (net293 x1) capacitor c=cc 
C18 (net249 x1b) capacitor c=cc 
C6 (net245 net265) capacitor c=.94*cc 
C20 (net222 net263) capacitor c=.94*cc
C9 (net0113 x2) capacitor c=cc 
V8 (r4 0) vsource dc=-675m type=dc 
V7 (vrefn 0) vsource dc=0 type=dc 
V6 (vrefp 0) vsource dc=1.8 type=dc 
V9 (r3 0) vsource dc=-225m type=dc 
V10 (r2 0) vsource dc=225m type=dc 
V11 (r1 0) vsource dc=675m type=dc 
V1 (vcm 0) vsource dc=900.0m type=dc 
V2 (p2 0) vsource type=pulse val0=0 val1=1.8
period=195.3125n \ 
         delay=97.656n rise=1n fall=1n width=80n 
V4 (p1 0) vsource type=pulse val0=0.0 val1=1.8 
period=195.3125n rise=1n \ 
         fall=1n width=80n 
V0 (net277 net278) vsource dc=0 type=sine val0=0 
val1=1.8 rise=1p fall=1p \ 
         width=20p freq=fin ampl=600m sinephase=0 
sinedc=0 pacmag=1 \ 
        pacphase=0 mag=1 phase=0 xfmag=1 
fundname="Jon" 
E1 (vip 1 vcm net277 net278) vcvs gain=.5
E0 (vin_1 vcm net277 net278) vcvs gain=-.5 
simulatorOptions options reltol=1e-3 vabstol=1e-6 
iabstol=1e-12 temp=27 \ 
     tnom=27 scalem=1.0 scale=1.0 gmin=1e-12 rforce=1 
maxnotes=5 maxwarns=5 \ 
     digits=5 cols=80 pivrel=1e-3 
sensfile="../psf/sens.output" \ 
     checklimitdest=psf 
tran tran stop=200u errpreset=conservative cmin=100a 
write="spectre.ic" \ 
     writefinal="spectre.fc" annotate=status 
maxiters=5 
finalTimeOP info what=oppoint where=rawfile 
modelParameter info what=models where=rawfile 
element info what=inst where=rawfile 
outputParameter info what=output where=rawfile 
designParamVals info what=parameters where=rawfile 
primitives info what=primitives where=rawfile 
subckts info what=subckts where=rawfile 
saveOptions options save=allpub 
ahdl include
"/nfs/guille/a2/rh80apps/cadence/IC5141/tools/dfII/s
amples/artist/ahdlLib/amp/veriloga/veriloga.va" 
ahdl_include 
"/nfs/guille/a2/rh80apps/cadence/IC5141/tools/dfII/s
amples/artist/ahdlLib/adder_4/veriloga/veriloga.va"
```

```
ahdl_include
```
"/nfs/guille/a2/rh80apps/cadence/IC5141/tools/dfII/s amples/artist/ahdlLib/comparator/veriloga/veriloga.v a"

```
ahdl_include
```
"/nfs/guille/a2/rh80apps/cadence/IC5141/tools/dfII/s amples/artist/ahdlLib/subtractor/veriloga/veriloga.v a"

# XI. AUTHOR

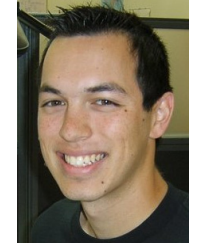

.

**Jon Guerber** (S'05) received the B.S. degree in Electrical Engineering from Oregon State University in 2008 and is currently working towards a Masters in Electrical Engineering from Oregon State University.

 During the Summer of 2008 he was with Teradyne Corp developing high frequency signal tracking and active power management solutions for semiconductor test devices. During the 2007 he was with Intel Corp. investigating high performance, small form factor motherboard architectures to support future PC microprocessor requirements. He is

currently a research member of the Analog and Mixed Signal group at Oregon State University in Corvallis, Oregon with a focus in the areas of deepsubmicron, low-voltage Analog to Digital Conversion and continuous time filters.

 Mr. Guerber is a life member of the Eta Kappa Nu Electrical Engineering Society and an Active Wikipedia Electronics Contributor